$**$  $*$  $**$ ソフトウェア説明書  $**$  $**$  $**$  $**$ SunOS 版  $*$  $**$ SIMPLIA/TF-LINDA (Oracle 64-bit版)  $**$  $**$  $**$  $V 5 0 L 3 0$  $**$  $**$ <クライアント側>  $**$  $**$  $**$  $*$ ソフトウェア説明書は、製品の取り扱い、ご使用に際して特に注意すべき事項、参考<br>となる情報等を記したものです。製品のインストール前に必ずお読みください。 本ソフトウェア説明書は、クライアント側に関する説明を記載しています。<br>サーバ側のインストール及び環境設定等については、サーバ側のインストールガイド<br>をお読みください。 本ソフトウェア説明書は、以下の構成で記述されています。 1. 製品概要 - . <sub>表出</sub><br>2. オンラインマニュアルについて<br>3. ソフトウェア組合せ条件<br>4. サンプルデータでの動作確認手順<br>5. インストラル手順 - アンインストール手順<br>エンハンス事項  $6.$  $7.$ 11. 補足事項 なお、本ソフトウェア説明書では、各製品を次のように略記しています。あらかじめ<br>ご了承ください。<br>・「Microsoft(R) Windows(R) 98 operating system」  $\rightarrow$  FWindows (R) 98 • TMicrosoft (R) Windows (R) 98 operating system Second Edition」 --> FWindows (R) 98SE」<br>--> FWindows (R) 98SE」<br>- 「Microsoft (R) Windows (R) Millennium Edition」 -> TWindows(R) Me」 - 「Microsoft (R) Windows NT(R) Workstation operating system Version 4.0」<br>--> 「Windows NT(R)」または、「Windows NT(R) 4.0」 . TMicrosoft (R) Windows NT (R) Server Network operating system Version 4.0, Terminal Server Editioni --> 「Windows NT (R)」、「Windows NT (R) 4.0」または  $\overrightarrow{FW}$  indows NT (R) 4.0 T.S.E. - TMicrosoft (R) Windows NT (R) Server Network operating system,<br>[10] Enterprise Edition Version 4.0 --> 「Windows NT(R)」、「Windows NT(R) 4.0」または  $\hat{N}$   $\hat{N}$   $\hat{N$ - FMicrosoft (R) Windows (R) 2000 Professional operating system<br>
--> FWindows (R) 2000」または、 FWindows (R) 2000 Professional」<br>• FMicrosoft (R) Windows (R) 2000 Server operating system」 - Summary (N) 2000<br>--> TWindows (R) 2000 J または、 TWindows (R) 2000 Server」<br>- Microsoft (R) Windows (R) 2000 Advanced Server operating system」<br>--> TWindows (R) 2000」または、 TWindows (R) 2000 Advanced Server」<br>- TMicrosoft (R) Wi  $\rightarrow$  TWindows NT(R) Server • TMicrosoft (R) Windows NT(R) Server Network operating system Version 4.0. Terminal Server Edition -> 「Windows NT(R) Server」 · TMicrosoft (R) Windows NT (R) Server Network operating system, Enterprise Edition Version 4.01 > TWindows NT(R) Server」 • TMicrosoft (R) Windows NT(R) Workstation operating system Version 4.0」 -> TWindows NT(R) Workstation」 --> TWindows NI(R) Workstation]<br>--> TWindows (R) XP Home Edition operating system]<br>--> TWindows (R) XP J  $\pm \hbar \pm k$  TWindows (R) XP Home Edition]<br>-- TWindows (R) Windows (R) XP Professional operating system]<br>--> TWindows ( --> TWindows Server (R) 2003」<br>--> TWindows Server (R) 2003」<br>• TMicrosoft (R) Windows Server (R) 2003,Standard Edition」  $\rightarrow$  FWindows Server (R) 2003」 - FMicrosoft (R) Windows Server (R) 2003, Web Edition」<br>--> FWindows Server (R) 2003」

### 1. 製品概要

1. 1 SIMPLIA Ltt?

 SIMPLIA(SIMple development & maintenance support Program LIbraries for Application system)は、アプリケーション開発・保守作業を支援するツール群の総 称です。 SIMPLIA製品を導入することにより、作業効率アップ・生産性/品質向上などの効果が 期待できます。

SIMPLIA製品は、機能別に以下の体系に分類されます。

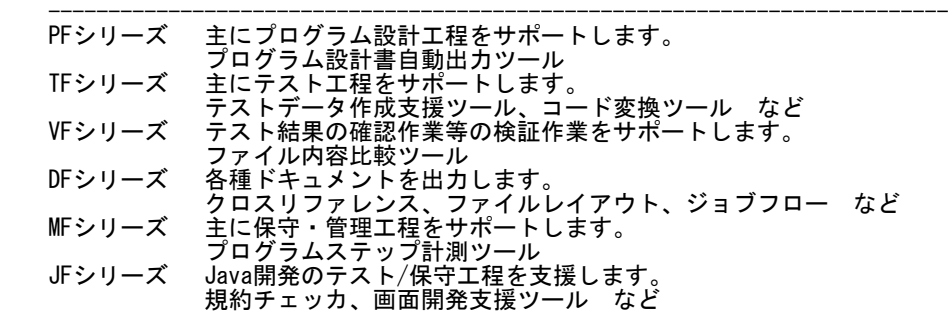

1. 2 SIMPLIA/TF-LINDA (Oracle 64-bit版)とは?

 SIMPLIA/TF-LINDA(Oracle 64-bit版)は、アプリケーション開発支援システムの 1つであり、サーバ/クライアントでの動作により、テストデータの作成、検証 を支援します。 サーバ上のOracleデータベースのテーブルをテーブル定義に基づき、項目単位に 操作(編集/検証)することができます。

<基本機能>

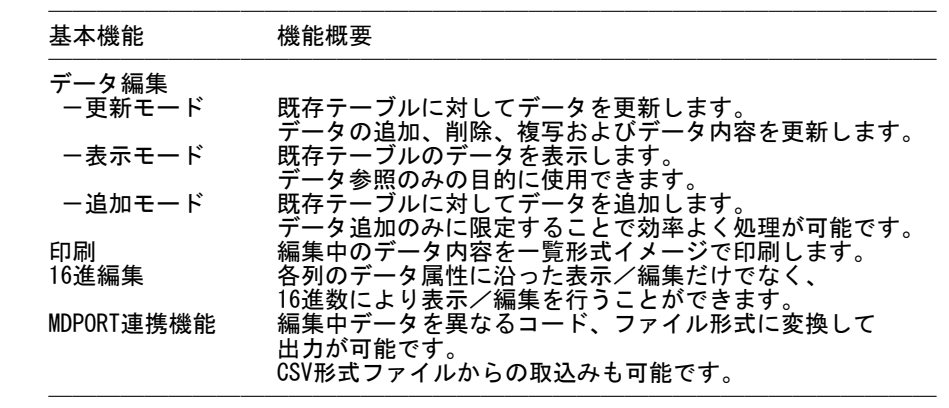

1.3 製品構成

 製品はCD-ROMで提供されます。 なお、使用方法、動作確認手順については製品本体に組み込まれているオンラインマ ニュアルを参照してください。

・提供形式 : CD-ROM × 1枚

 - 製品本体 <SERVER>フォルダ・・・サーバ側インストール媒体 <CLIENT>フォルダ・・・クライアント側インストール媒体

1.4 ハードウェア条件

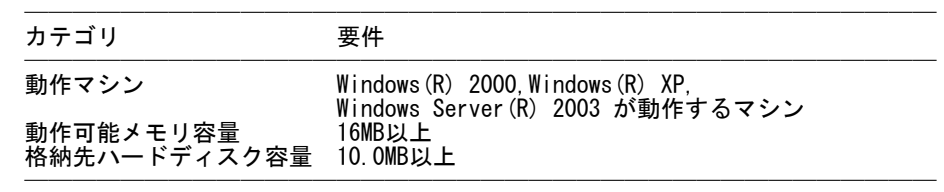

※ハードディスク容量は、機能選択やハードディスクの属性(クラスタなど)により **、異なりますので、注意してください。** 

2.オンラインマニュアルについて

本製品には、以下のオンラインマニュアルが含まれています。

- SIMPLIA/TF-LINDA RDB連携版 オンラインマニュアル

 ※HTML形式のマニュアルを参照するには、HTML3.2をサポートするWWWブラウザを お使いください。

3.ソフトウェア組合せ条件

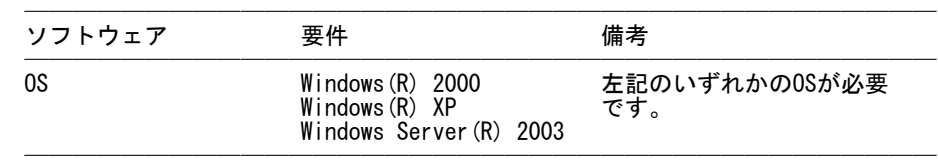

3.2 関連ソフトウェア

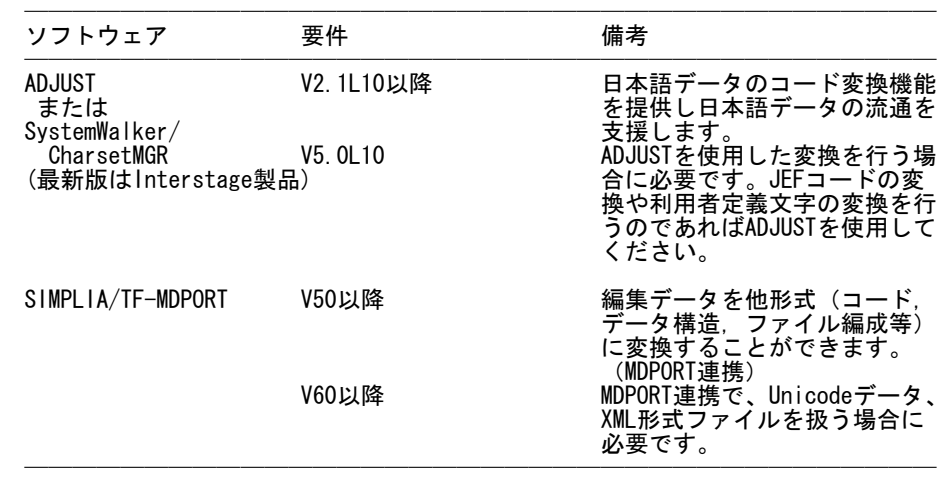

4. サンプルデータでの動作確認手順

サンプルデータは添付されていません。

- 5.インストール手順
- 5.1 アイコンおよびフォルダについて
- ★インストールが終了すると、グループ「SIMPLIAシリーズ」の 「TF-LINDA(Oracle 64-bit版) SUN CL V50」の配下に以下のアイコンが作成 されます。
- SIMPLIA TF-LINDA RDB連携 オンラインマニュアル
- SIMPLIA TF-LINDA(Oracle 64-bit版) SUN ソフトウェア説明書
- SIMPLIA TF-LINDA(Oracle 64-bit版) SUN CL
- ★インストールが完了すると、インストールしたシステムのレジストリ情報に インストール情報が格納されます。
	- ★インストールが完了すると、以下のディレクトリ構成で関連するファイルが 格納されます。

 TF-LINDA\_ORACLE64\_SUN\_CL:製品モジュールが格納されます。 ├TEMP :作業フォルダとして利用します。(空ディレクトリ) └HELP : HTML形式のオンラインマニュアルが格納されます。 lss\_idx.htm[起動ファイル]

 ★以下の共通ファイルを必要とします。インストール時に、Windowsのシステム フォルダ配下にあるシステムファイルのファイルバージョンがインストールする システムファイルより古い場合、システムファイルの更新を行います。

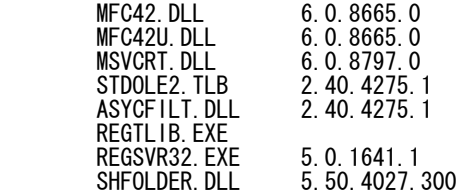

 ※OSの仕様により一部のファイルが更新されない場合がありますが、製品の動作上 は問題ありません。

# 5.2 インストール時の注意事項

- 当製品はAdministrator権限のあるユーザでインストールを行ってください。 Administrator権限のないユーザでインストーラを起動した場合、インストールが 正常に終了しないことがあります。
- 実行中のアプリケーションをすべて終了した後に、当製品をインストールしてく

ださい。終了しない場合、インストールに失敗することがあります。

- コンポーネント選択画面で指定するインストール先は、フルパスで指定してくだ さい。
- インストール先の選択画面でインストール先を指定して次画面に遷移した後に、 「戻る」ボタンで再度、インストール先の選択画面に戻ってインストール先を変更 指定すると以前に指定していたフォルダが作成されたままになることがあります。 - 選択されたコンポーネントのファイル複写中に「キャンセル」を選択したとき、 その選択が有効になるのは、複写中だったコンポーネントに対してのみです。以降
- のコンポーネントのインストール処理は続行します。 - インストール時に十分な空きディスク容量があっても、ディスクの属性(セクタ など)によりファイル複写中に容量不足が発生することがあります。この場合、既 に複写されたフォルダやファイルを削除した後、インストール先のドライブを変更 するか、更に十分な空きディスク容量を確保した上で、再インストールを行ってく ださい。
- 再インストールする場合には、ハードディスクの空きスペースが10MByte以上ある ことを確認してから行ってください。
- インストール先にドライブルートは指定しないでください。正しくインストールさ れない場合があります。

<以前のバージョンからの移行について>

 以前のバージョンが既にインストールされている環境に本製品を上書きインストー ルするとアンインストールが正しく動作しなくなります。 お手数ですが以前のバージョンをアンインストールした後、本製品のインストール を行い、環境を再設定してください。

- 5.3 インストール
	- (1) Windows(R) 2000、Windows(R) XP、または Windows Server(R) 2003を起動します。
	- (2) 実行中のアプリケーションをすべて終了してください。
	- (3) 製品CD-ROMをCD-ROMドライブに入れます。
	- (4) CD-ROMのCLIENTフォルダ配下の"SETUP.EXE"を実行してください。
	- (5) 以降、画面に表示される指示に従って、インストールを進めてください。

#### 6.アンインストール手順

- 6.1 アンインストール時の注意事項
- アンインストールは、製品のインストーラにより作成された環境、および複写 されたファイルに対してだけ削除処理を行います。製品の使用などにより作成 された環境およびファイルに対しては削除処理を行いません。
	- インストール先フォルダがドライブ名直下でない場合、インストール時に指定 したフォルダが残る可能性があります。このフォルダは削除しても構いません。
- アンインストール後、製品フォルダが残っている場合があります。このフォルダ は削除しても構いません。ただし、他製品と連携して使用しているコンポーネント は注意してください。
- 6.2 アンインストール
- コントロールパネルを開きます。[アプリケーションの追加と削除]のアイコンを ダブルクリックし、次の手順で、アンインストールを進めてください。 (Windows(R) XP、またはWindows Server(R) 2003 では「プログラムの追加と削 除」)
	- (1) 一覧から「SIMPLIA/TF-LINDA(Oracle 64-bit版) SUN CL V50」を選択し、 [追加と削除]ボタンを押下します。
	- (2) 削除の確認画面が表示されたら、[OK]ボタンを押下します。
	- (3) 削除処理が開始されます。
	- (4) 削除処理が終了するとメッセージが表示されるので、[OK]ボタンを押下します。
- 7.エンハンス事項
	- Oracle10gR2対応 Oracle10gR2に対応した64bit版製品です。 ※ 旧Oracleおよび 32bit版Oracleとの組み合わせでは動作いたしません。

### 8.旧版からの移行について

テストケースファイルは、旧版で使用したものをそのまま扱うことができます。

9.セキュリティについて

当製品はイントラネット環境下で使用してください。

10. その他のSIMPLIA製品

SIMPLIA製品に関する最新の情報は、下記のURLアドレスに示すホームページ に記載されています。

URL: http://software.fujitsu.com/jp/simplia/

#### 11. 補足事項

- 11. 1 制限事項
- SIMPLIA/TF-LINDAの制限事項・注意事項については、オンラインマニュアルの 「制限事項/注意事項」のページを参照してください。
- 11. 2 注意事項
	- ー 本製品は、64bit版 Oracle へ対応した、32bit版クライアント製品です。
	- インストール時に作成されるファイルは、アンインストール以外での削除はしな いでください。
	- ターミナルサービス/MetaFrame運用時の購入方法 ッーミナルサーヒス/Metarrame連用時の購入カ法<br>Windows(R) 2000 Serverまたは、Windows Server(R) 2003 のターミナルサービス<br>および、Citrix(R) MetaFrame(TM) 上で本製品を利用する場合、ターミナルサービ<br>ス/MetaFrameを同時に利用するクライアント台数分のライセンスの購入が必要で ゙<br>す。
	- -ミナルサーバへのインストール時の注意事項 ター -<br>本製品を、Windows(R) 2000 Serverまたは、Windows Server(R) 2003 のターミナ<br>ルサービスを運用しているマシンへインストールする場合、コマンドプロンプト<br>上で以下のコマンドを使って事前にOSのモードをInstallモードに変更する必要が あります。
		- Change user/Install · · · Installモードに変更する Change user/Execute · · · Application実行モードに変更する。 Change user/Query

なお、本製品のインストール後は、Application実行モードに戻してください。

# 11. 3 ハイヤイフティ用涂について

- 本製品は、一般事務用、パーソナル用、家庭用、通常の産業用等の一般的用途を想定して設計・製造されているものであり、原子力施設における核反応制御、航流の関係制御、航空交通管制、大量輸送システムにおける運行制御、生命維持の反療用機器、兵器システムにおけるミサイル発射制御など、極めて高度な安全性が確保のステムにおける運行制御、生命維持の安全を行動の医療用機器、兵器システムにおけるこサイル発射制御など、極めて高度な安重投入の医療用機器、兵器システ
- 11. 4 高可用・高信頼用途について
	- ー 本製品は、クラスタシステム等の高可用性・高信頼性を目的としたシステムへの<br>対応は行っておりません。クラスタシステム上での動作は可能ですが、フェイル<br>オーバなどのシステム異常時への対応は行われません。
- 11. 5 負荷分散装置への対応
	- ー 本製品は、負荷分散装置には対応していません。

· 以上 -

Microsoft、Windows、Windows NTは 米国 Microsoft Corporationの米国およびその他の国における登録商標です。

Oracleは、米国Oracle Corporationの登録商標です。

Sun、Sun Microsystems、Sunロゴ、Solarisおよびすべての<br>Solarisに関連する商標及びロゴは、米国およびその他の国に ここでは、このことは、このこと、このことでしょう。<br>おける米国Sun Microsystems, Inc.の商標または登録商標です。